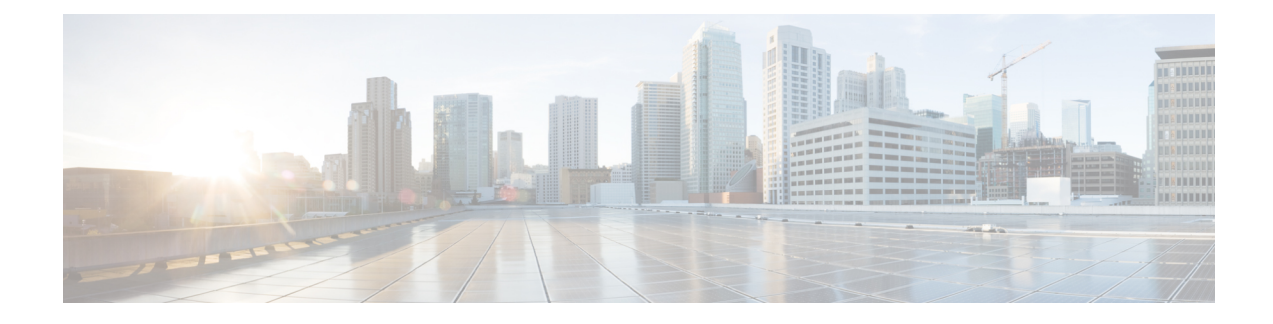

# **Cisco Plug-in for OpenFlow**

- [Prerequisites](#page-0-0) for Cisco Plug-in for OpenFlow, page 1
- [Restrictions](#page-1-0) for Cisco Plug-in for OpenFlow, page 2
- [Information](#page-2-0) About Cisco Plug-In for Open Flow, page 3
- How to [Configure](#page-10-0) Cisco Plug-In for Open Flow, page 11
- [Configuration](#page-25-0) Examples for Cisco Plug-In for OpenFlow , page 26
- Additional [Information](#page-26-0) for Cisco Plug-In for OpenFlow, page 27

# <span id="page-0-0"></span>**Prerequisites for Cisco Plug-in for OpenFlow**

• A Cisco device and its corresponding operating system that supports the installation of Cisco Plug-in for OpenFlow.

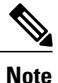

Refer to the corresponding release notes for information about which operating system release supports the features and necessary infrastructure.

- Release notes for Cisco Catalyst 3850 Series [Switches](http://www.cisco.com/c/en/us/td/docs/switches/lan/catalyst3850/software/release/3e/release_notes/rn-3dot7e-3850.html)
- Release notes for Cisco Catalyst 3650 Series [Switches](http://www.cisco.com/c/en/us/support/switches/catalyst-3650-series-switches/products-release-notes-list.html)

• An open virtual application (OVA) package that is compatible with the device operating system and downloaded from an FTP server connected to the device. The OVA package is available for download in the same location as your system image (.bin) file.

• A controller installed on a connected server.

### **Table 1: Controller Support**

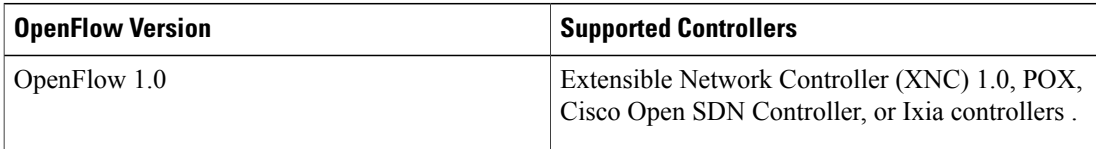

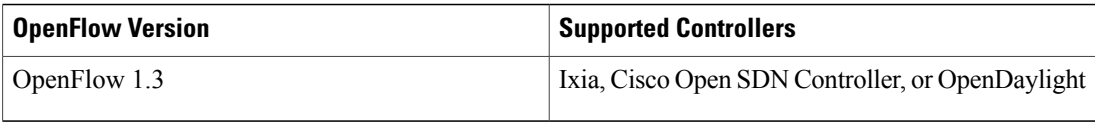

- The required disk storage available on the device for installation and deployment of Cisco Plug-in for OpenFlow. The recommended disk space is 360 MB.
- 2048 TCAM entries are available before you enable OpenFlow.

# <span id="page-1-0"></span>**Restrictions for Cisco Plug-in for OpenFlow**

- Cisco Plug-in for OpenFlow supports only a subset of OpenFlow 1.3 functions. For more information, see the *Cisco Plug-in for OpenFlow Feature Support* section.
- You cannot configure more than one Cisco Plug-in for OpenFlow logical switch. The logical switch ID has a value of 1.
- OpenFlow hybrid model (ships-in-the-night) is supported. VLANs configured for Cisco Plug-in for OpenFlow logical switch ports should not overlap with regular device interfaces.
- Cisco Plug-in for OpenFlow logical switch ports must not be configured in a mode other than trunk port.
- You cannot configure a bridge domain, Virtual LANs, virtual routing and forwarding (VRF) or port-channel interfaces on a Cisco Plug-in for OpenFlow logical switch. You can only configure physical interfaces.
- You cannot make additional configurations to an interface configured as a port of Cisco Plug-in for OpenFlow Logical Switch without removing the configuration as a port of Cisco Plug-in for OpenFlow Logical Switch.
- High availability is not supported. On switchover, all flows are deleted resulting in traffic loss. When the standby RP becomes active, the flows are relearned from the controller and reprogrammed. Until then, traffic loss is experienced.
- Cisco IOS In-Service Software Upgrade (ISSU) is not supported for Cisco Plug-in for OpenFlow.
- MIBs and XMLs are not supported.
- You must not add or remove an interface as a port of a Cisco Plug-in for OpenFlow if the Cisco Plug-in for OpenFlow is inactive or not running.
- Cisco Catalyst 3850 switch supports 1000 L2 flows with EtherType, 200 L2 flows without EtherType, and 500 L3 flows.
- Cisco Catalyst 3650 switch supports 500 L2 flows with EtherType, 100 L2 flows without EtherType type, and 250 L3 flows.
- A maximum of 48 ports can be assigned for Openflow operation.
- In general, the maximum sustained flow programming rate from the controller should not exceed 50 (added or deleted) flows per second. For flows that have more than 1 match criteria (more than input port + 1 match), the sustained controller programming rate should not exceed 40 flows per second.
- The maximum burst flow programming rate from the controller should not exceed 1000 flows, spaced by 30-second time intervals. A minimum of 30-second time interval should be maintained between addition or deletion of flows.
- The rate of PACKET IN messages sent to the controller should be rate-limited to 300 packets per second, using configuration.

# <span id="page-2-0"></span>**Information About Cisco Plug-In for Open Flow**

## **About OpenFlow**

OpenFlow Switch Specification Version 1.0.1 (Wire Protocol 0x01), referred to as OpenFlow 1.0, and OpenFlow Switch Specification Version 1.3.0 (Wire Protocol 0x04), referred to as OpenFlow 1.3, are based on the concept of an Ethernet switch with an internal flow table and standardized interface to allow traffic flows on a device to be added or removed. OpenFlow 1.3 defines the communication channel between Cisco Plug-in for OpenFlow and controllers.

Cisco supports a subset of OpenFlow 1.0 and OpenFlow 1.3 functions.

A controller can be Extensible Network Controller (XNC) 1.0, or any controller compliant with OpenFlow 1.3.

The following figure gives an overview of the OpenFlow network:

### **Figure 1: OpenFlow Overview**

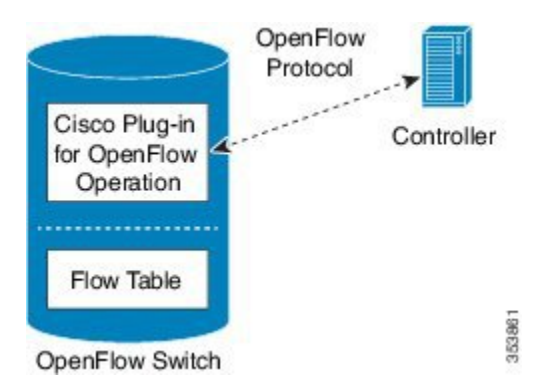

Related concepts include:

### **Related Topics**

Cisco Plug-in for [OpenFlow](#page-3-0) Feature Support, on page 4 Cisco Plug-in for [OpenFlow](#page-3-1) and Virtual Services Container, on page 4 [OpenFlow](#page-10-1) Workflow, on page 11

## **Cisco Plug-in for OpenFlow Operation**

Cisco Plug-in for OpenFlow creates OpenFlow–based connections to controllers for a Cisco Plug-in for OpenFlow logical switch. The Cisco Plug-in for OpenFlow creates databases for the following:

- A configured logical switch—Contains all the information needed to connect to a controller.
- OpenFlow-enabled interfaces—Contains the list of OpenFlow-enabled interfaces associated with a logical switch.
- Flows—Contains the list of flows on a logical switch and for the interface that is programmed into forwarded traffic.

## **OpenFlow Controller Operation**

OpenFlow controller (referred to as controller) controlsthe switch and insertsflows with a subset of OpenFlow 1.3 and 1.0 match and action criteria through Cisco Plug-in for OpenFlow logical switch. Cisco Plug-in for OpenFlow rejects all OpenFlow messages with any other action.

## <span id="page-3-1"></span>**Cisco Plug-in for OpenFlow and Virtual Services Container**

Cisco Plug-in for OpenFlow runs in an operating–system–level virtual service container on the device. The Cisco Plug-in for OpenFlow virtual service container is delivered in an open virtual application (OVA) file package (.ova). The OVA package is installed and enabled on the device through the CLI.

## <span id="page-3-0"></span>**Cisco Plug-in for OpenFlow Feature Support**

The following is a subset of OpenFlow 1.3 and OpenFlow 1.0 functions that are supported by Cisco Plug-in for OpenFlow.

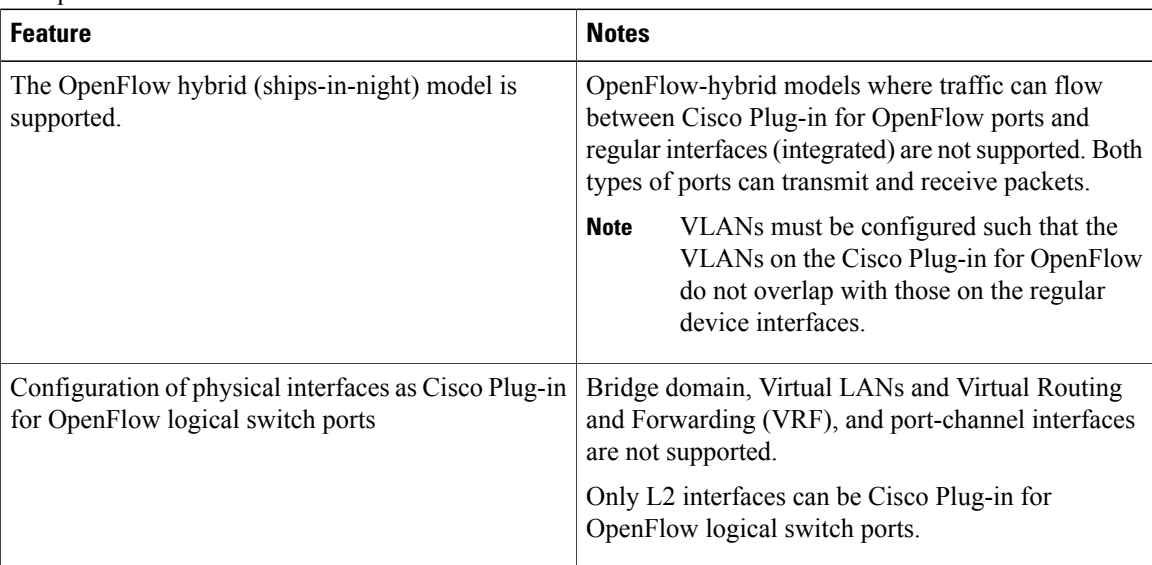

 $\mathbf I$ 

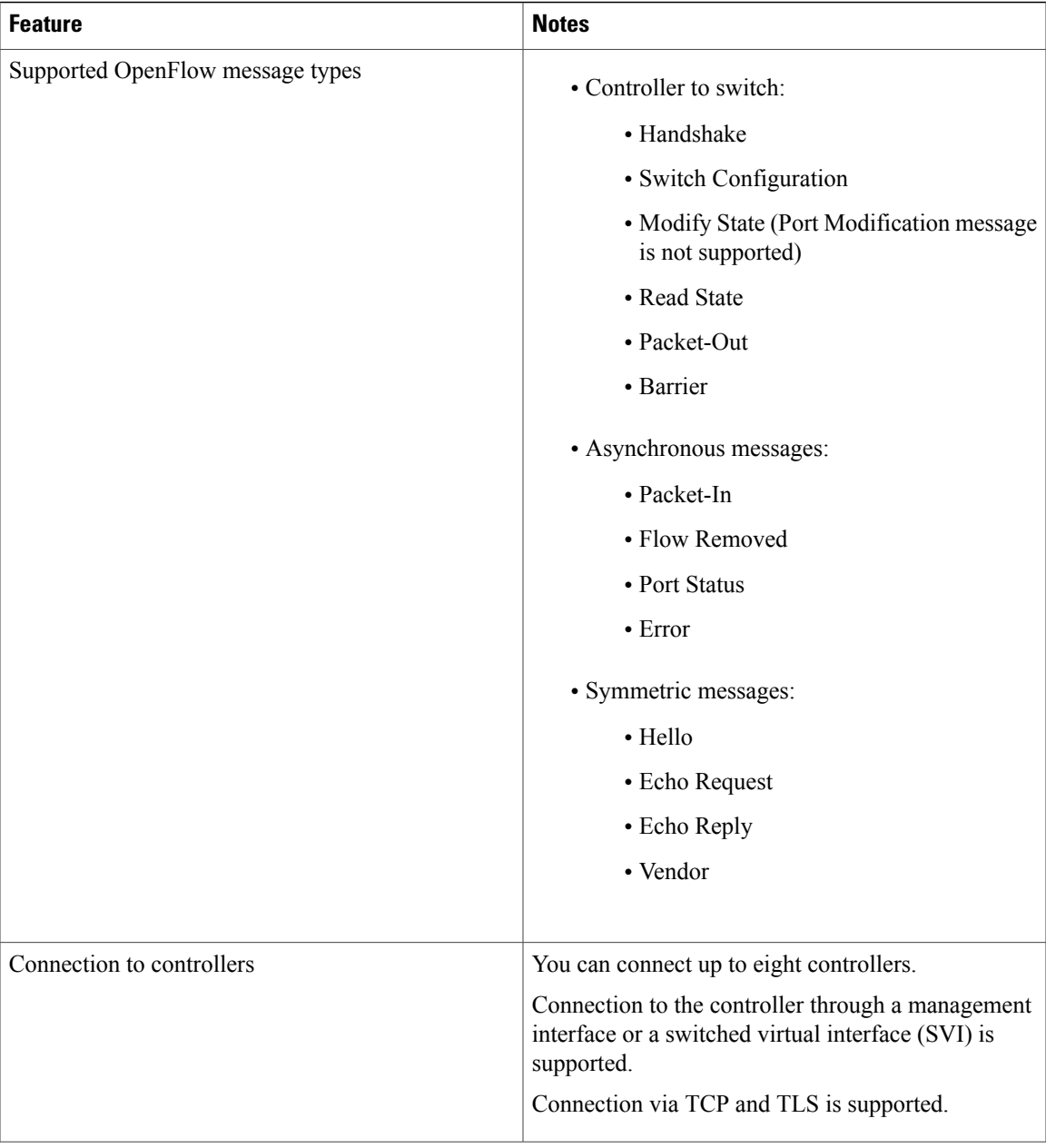

T

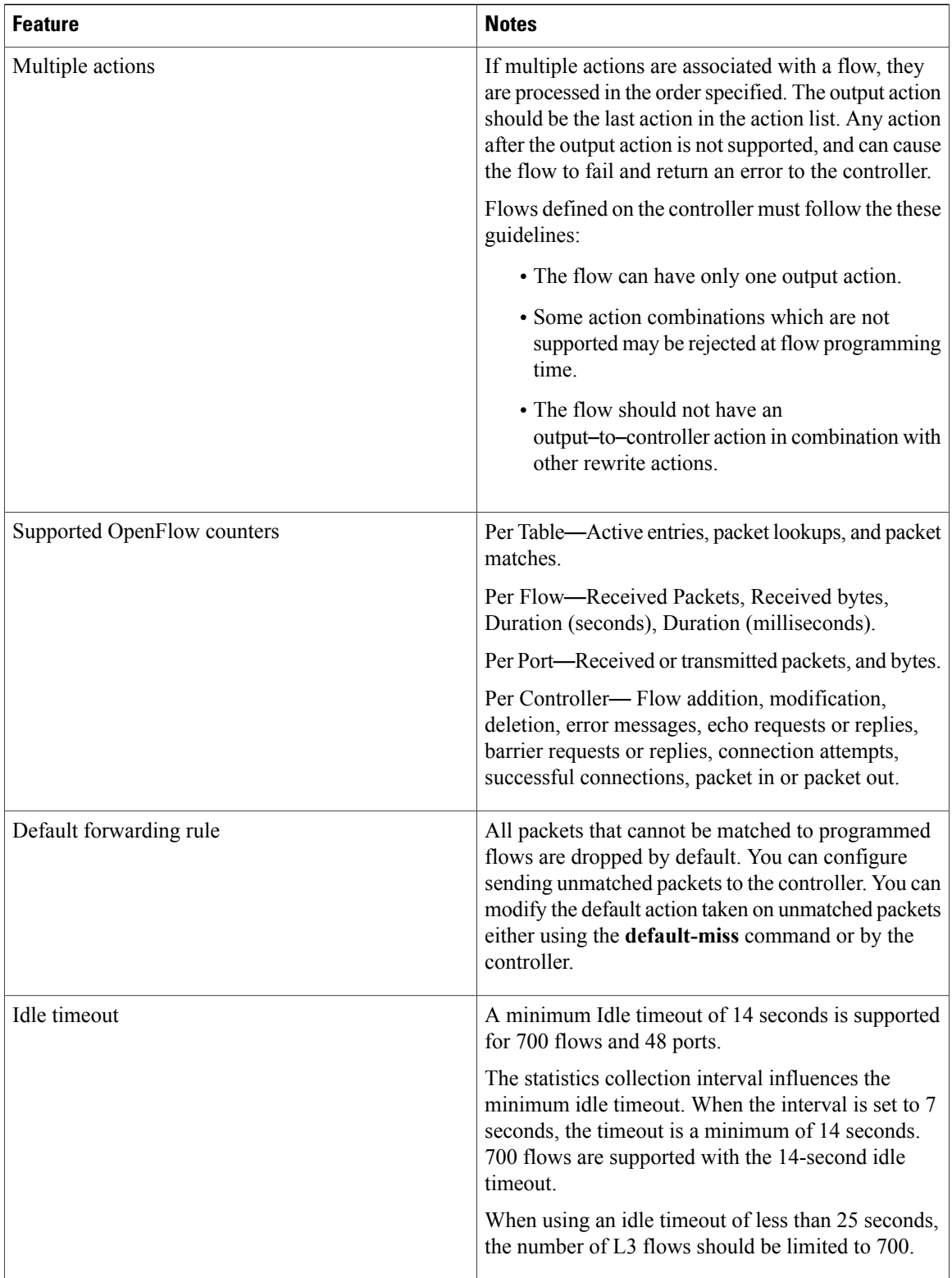

 $\mathbf{I}$ 

# **Supported Match and Actions and Pipelines**

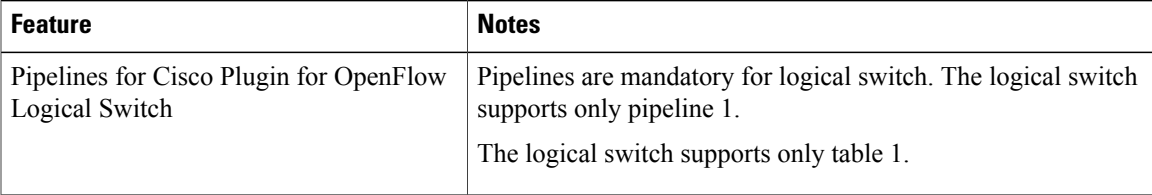

**Cisco Plug-in for OpenFlow Configuration Guide for Catalyst 3850 and 3650 Series Switches** 

 $\mathbf I$ 

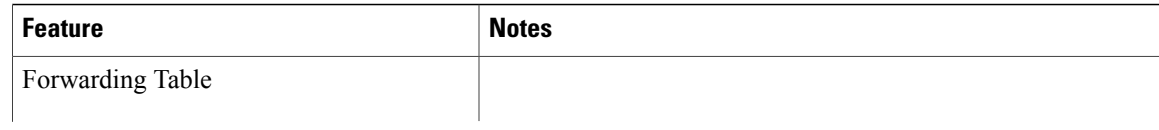

 $\mathbf I$ 

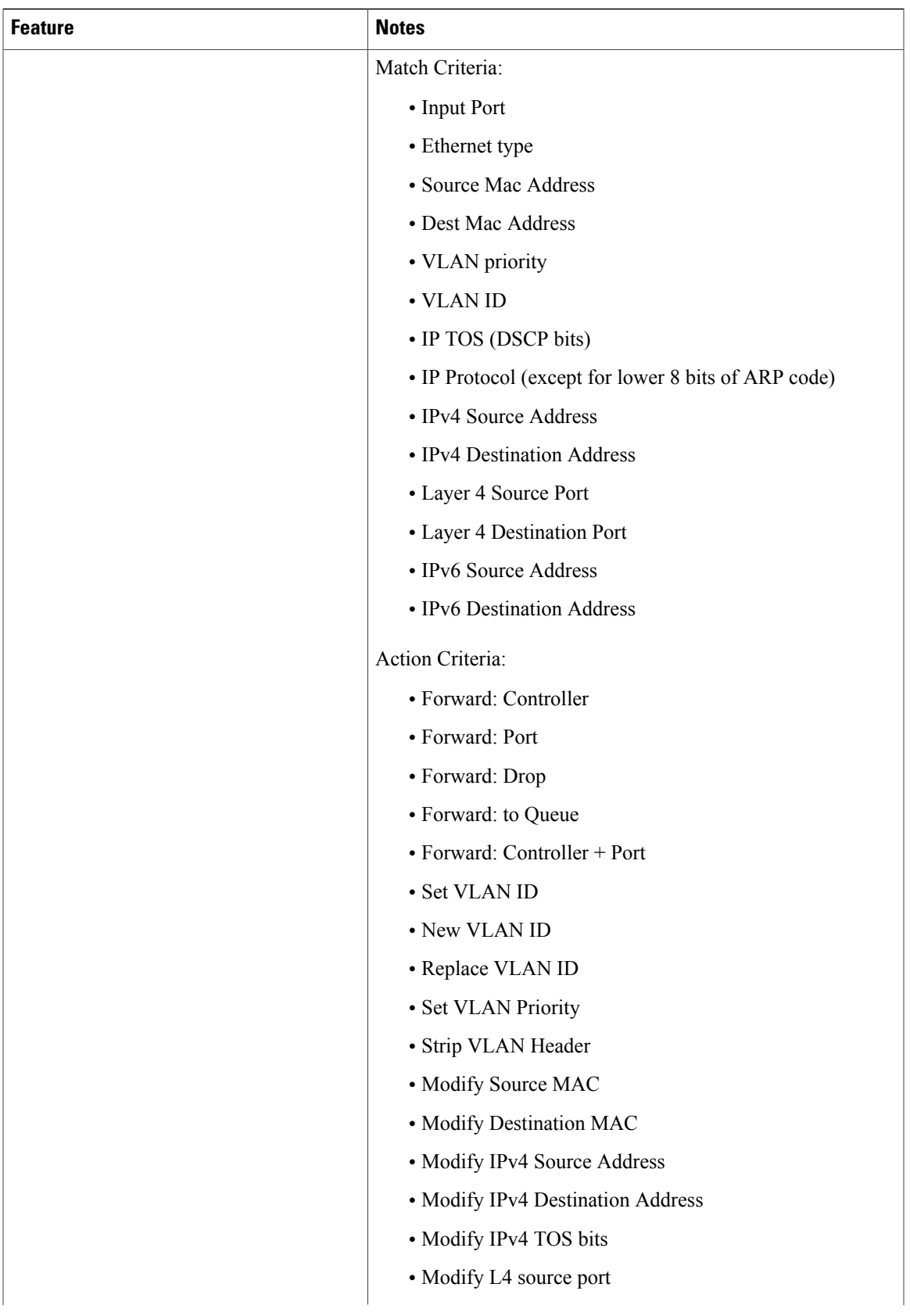

T

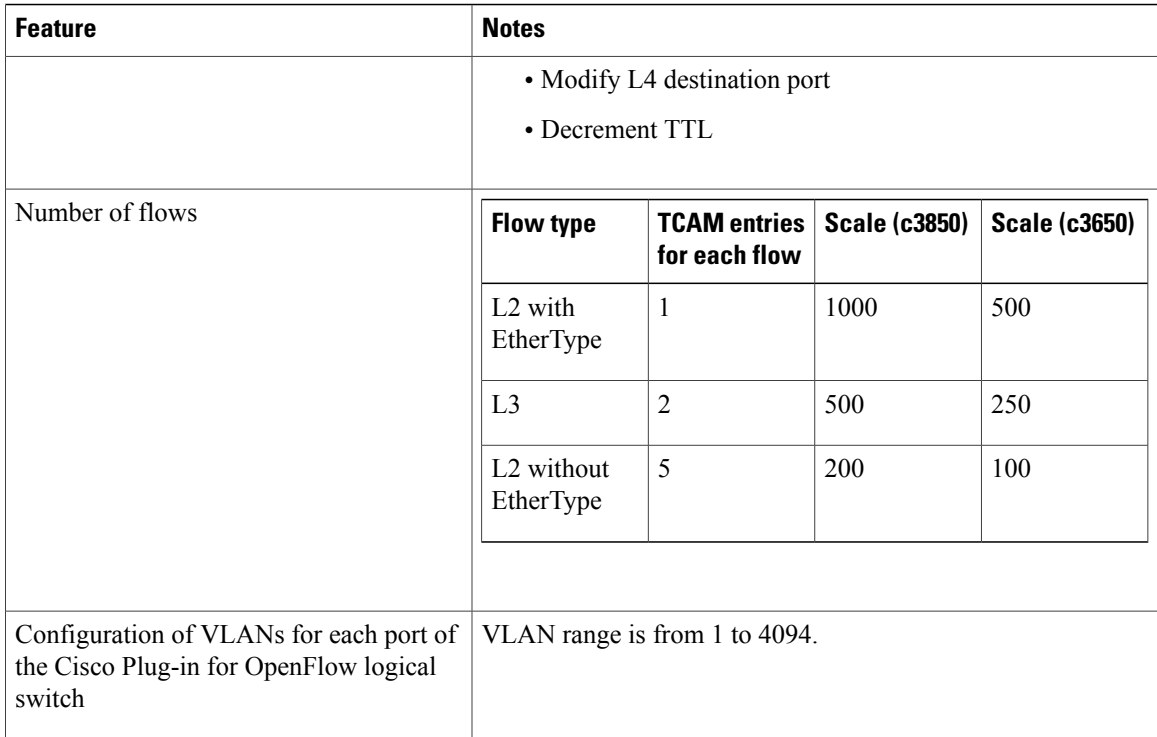

# <span id="page-10-0"></span>**How to Configure Cisco Plug-In for Open Flow**

## <span id="page-10-1"></span>**OpenFlow Workflow**

The following figure describes the overall process of installing and activating the Cisco Plug-In for Open Flow.

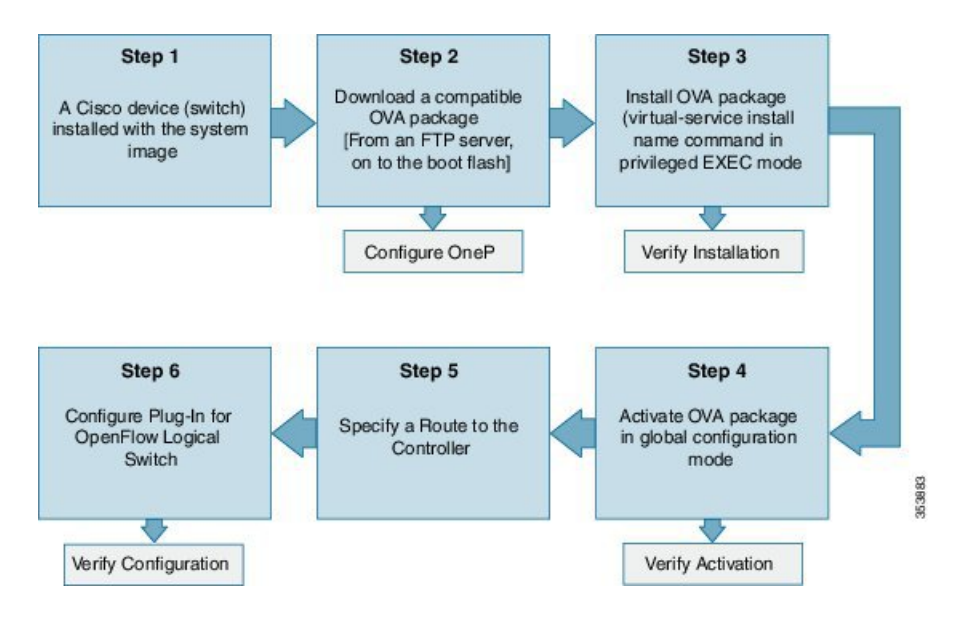

### **Figure 2: OpenFlow WorkFlow**

## **Specifying a Route to a Controller**

The following tasks are used to specify a route from the device to a controller. This can be done using a physical interface (Front Panel) or a management interface.

### **Related Topics**

[Specifying](#page-11-0) a Route to a Controller Using a Physical Interface, on page 12

Specifying a Route to a Controller Using a [Management](#page-12-0) Interface, on page 13

T

## <span id="page-11-0"></span>**Specifying a Route to a Controller Using a Physical Interface**

## **SUMMARY STEPS**

- **1. enable**
- **2. configure terminal**
- **3. interface** *type number*
- **4. no switchport**
- **5. ip address** *ip-address mask*
- **6. exit**
- **7. ip route 0.0.0.0 0.0.0.0** *next-hop*
- **8. exit**
- **9. copy running-config startup-config**

### **DETAILED STEPS**

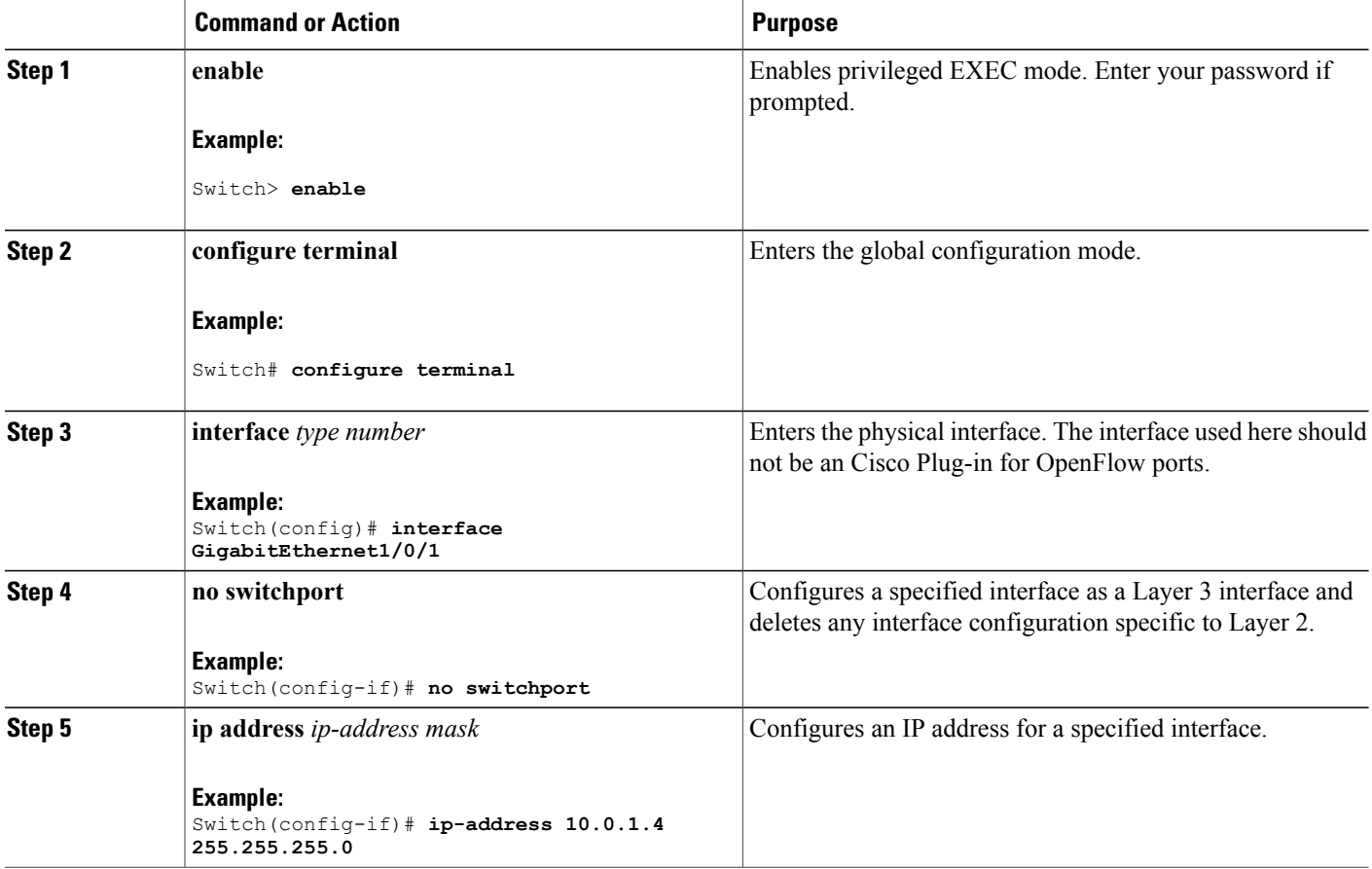

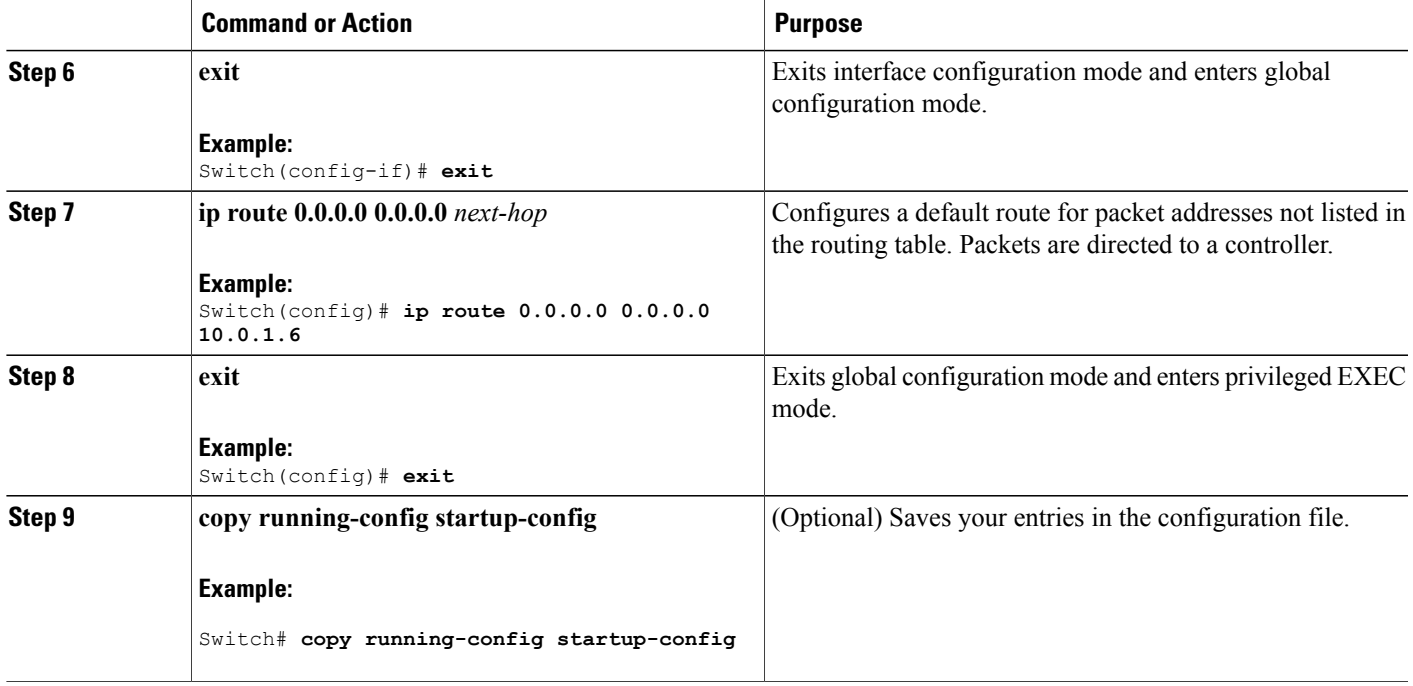

## **What to Do Next**

Configure interfaces for the Cisco Plug-in for OpenFlow logical switch.

## <span id="page-12-0"></span>**Specifying a Route to a Controller Using a Management Interface**

## **SUMMARY STEPS**

Г

- **1. enable**
- **2. configure terminal**
- **3. interface** *type number*
- **4. ip address** *ip-address mask*
- **5. exit**
- **6. ip route vrf** *vrf-name* **0.0.0.0 0.0.0.0** *next-hop*
- **7. exit**

T

## **DETAILED STEPS**

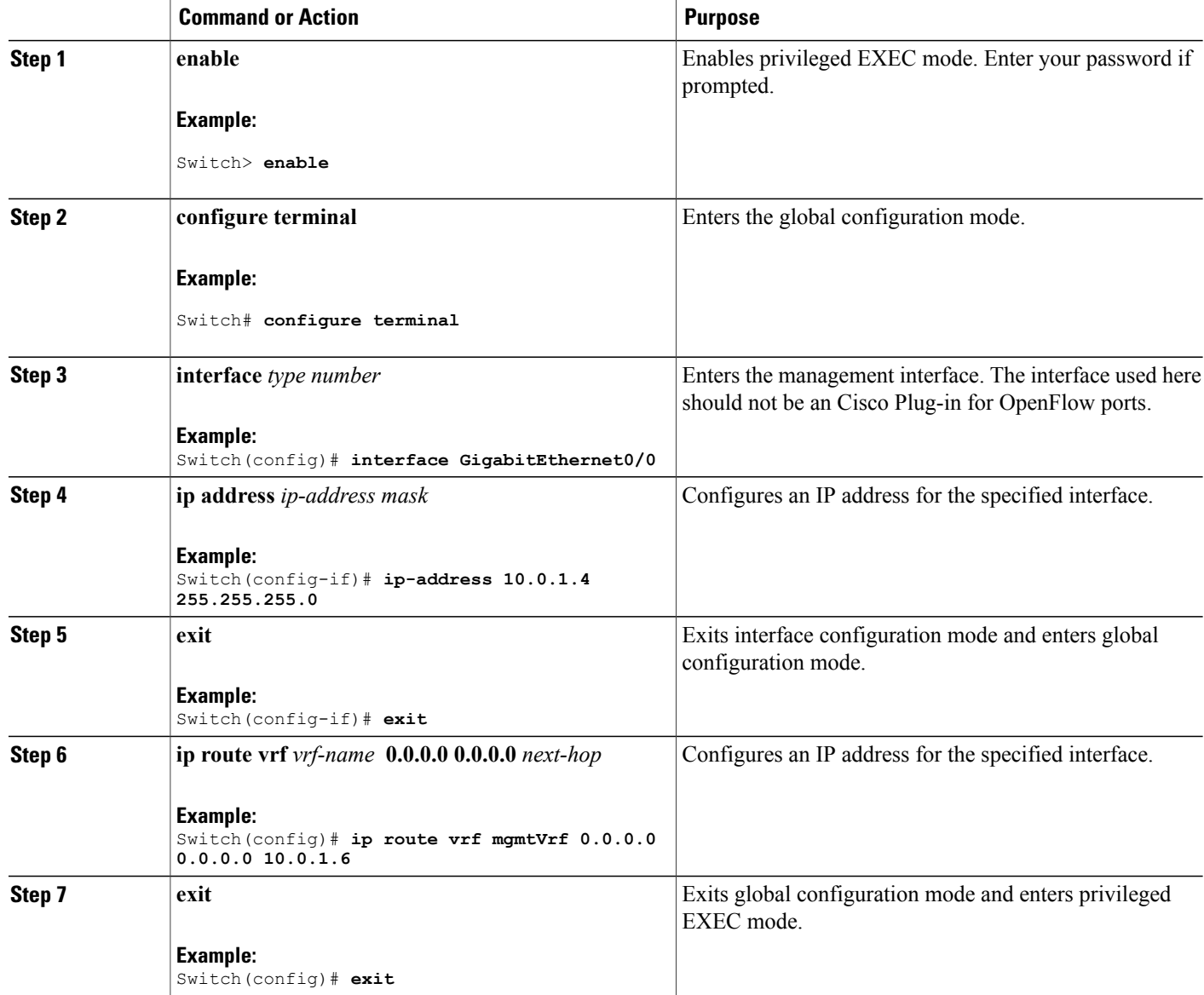

## **What to Do Next**

Configure interfaces for the Cisco Plug-in for OpenFlow logical switch.

# **Configuring OneP**

To enable the internal OneP infrastructure required to support the OpenFlow Plug-in, perform this task

## **SUMMARY STEPS**

- **1. enable**
- **2. configure terminal**
- **3. onep**
- **4. end**
- **5. copy running-config startup-config**

## **DETAILED STEPS**

Г

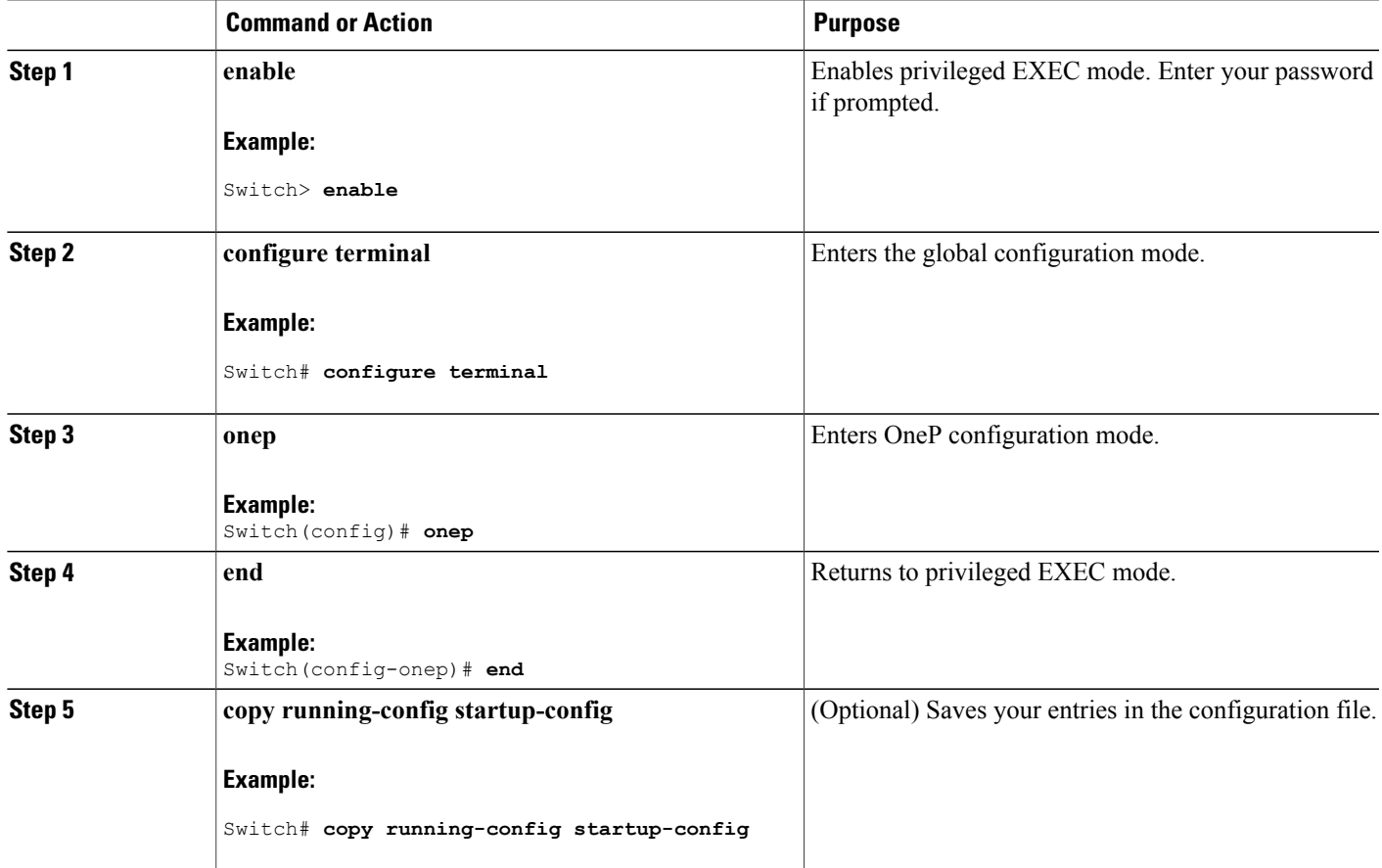

## **Configuring a Cisco Plug-in for OpenFlow Logical Switch**

To configure a Cisco Plug-in for OpenFlow logical switch and the IP address of a controller, perform this task:

### **SUMMARY STEPS**

- **1. enable**
- **2. configure terminal**
- **3. openflow**
- **4. switch** *logical-switch-id*
- **5. pipeline** *pipeline-id*
- **6. of-port interface** *interface-name*
- **7. protocol-version** *version-info*
- **8. controller ipv4** *ip-address* [ **port** *tcp-port* ][ **vrf** *vrf-name* ] **security**{ **none** | **tls** }
- **9. default-miss** *action-for-unmatched-flows*
- **10. datapath-id** *datapath-id*
- **11.** (Optional) **tls trust-point local** *local-trust-point* **remote** *remote-trust-point*
- **12.** (Optional) **logging flow-mod**
- **13.** (Optional) **probe-interval** *probe-interval*
- **14.** (Optional) **rate-limit packet\_in** *controllet-packet-rate* **burst** *maximum-packets-to-controller*
- **15.** (Optional) **max-backoff** *backoff-timer*
- **16. statistics collection-interval** *interval*
- **17. end**
- **18. copy running-config startup-config**

## **DETAILED STEPS**

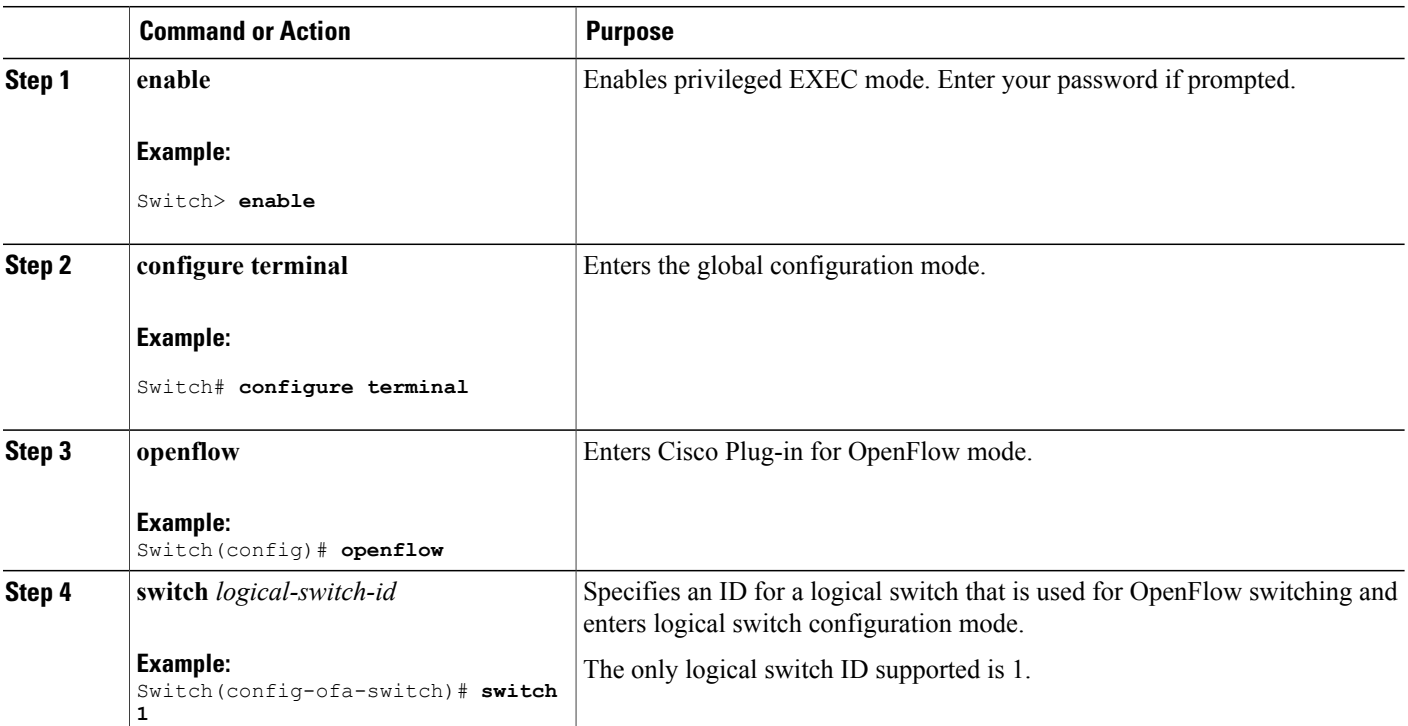

 $\mathbf I$ 

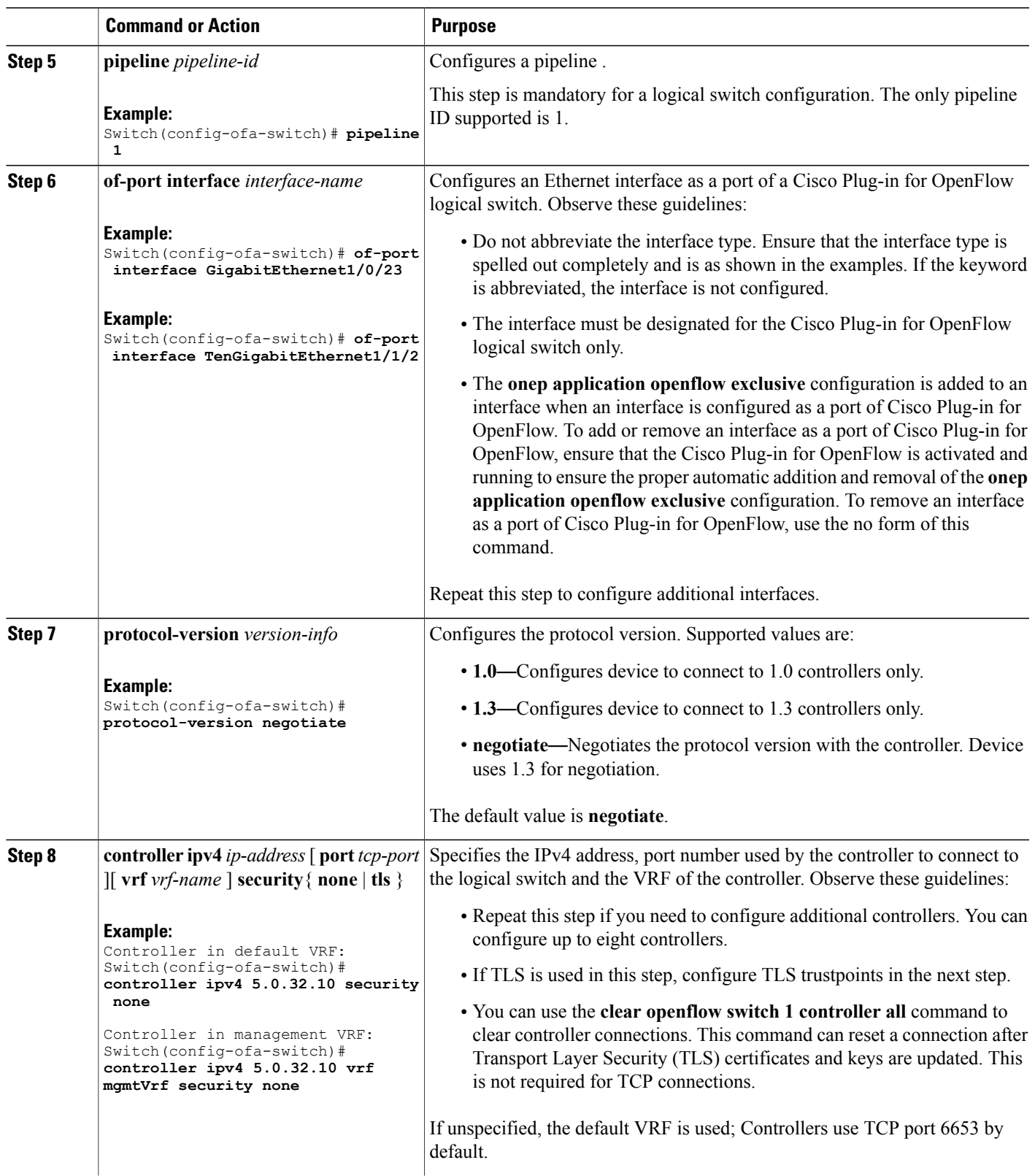

T

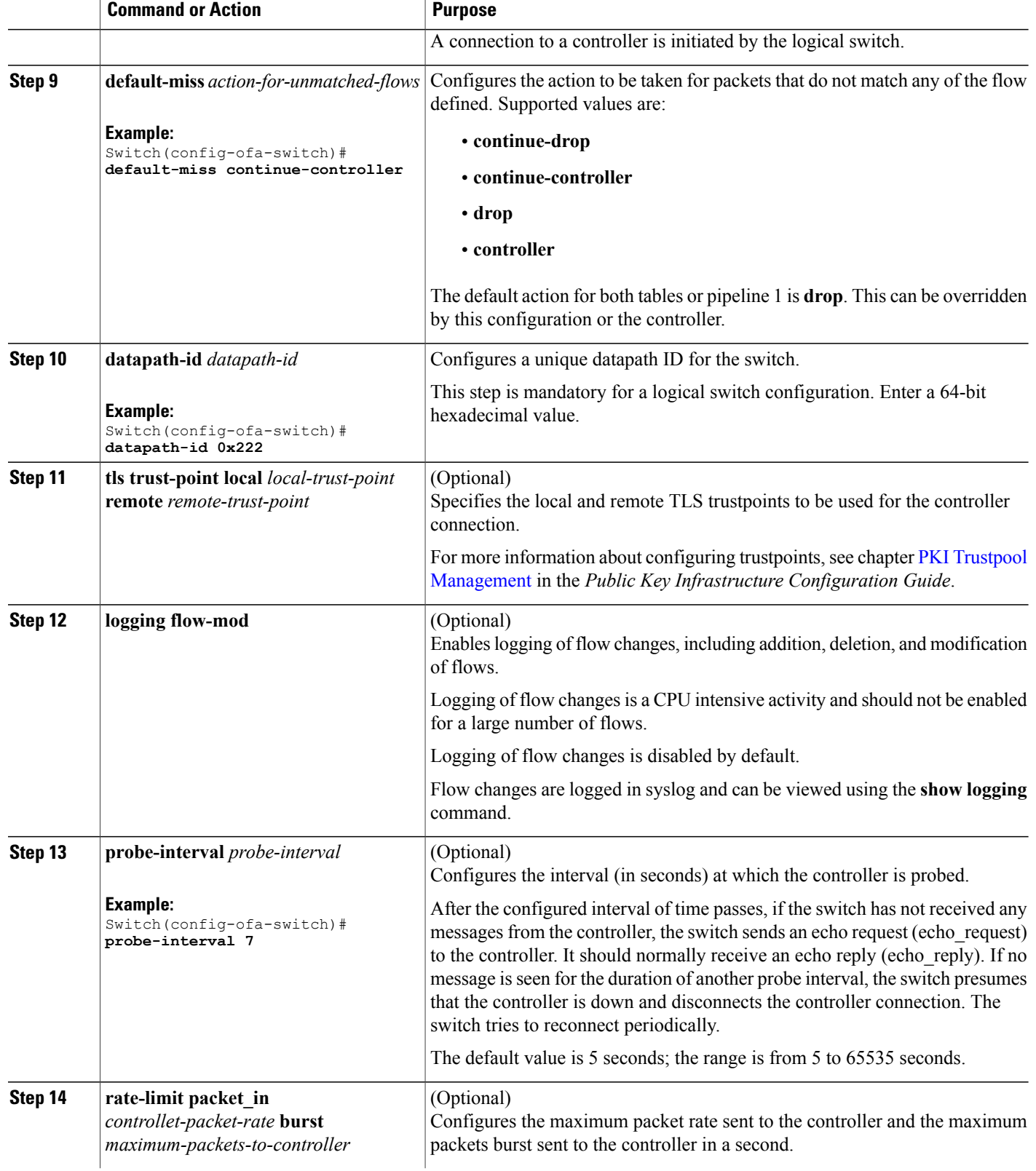

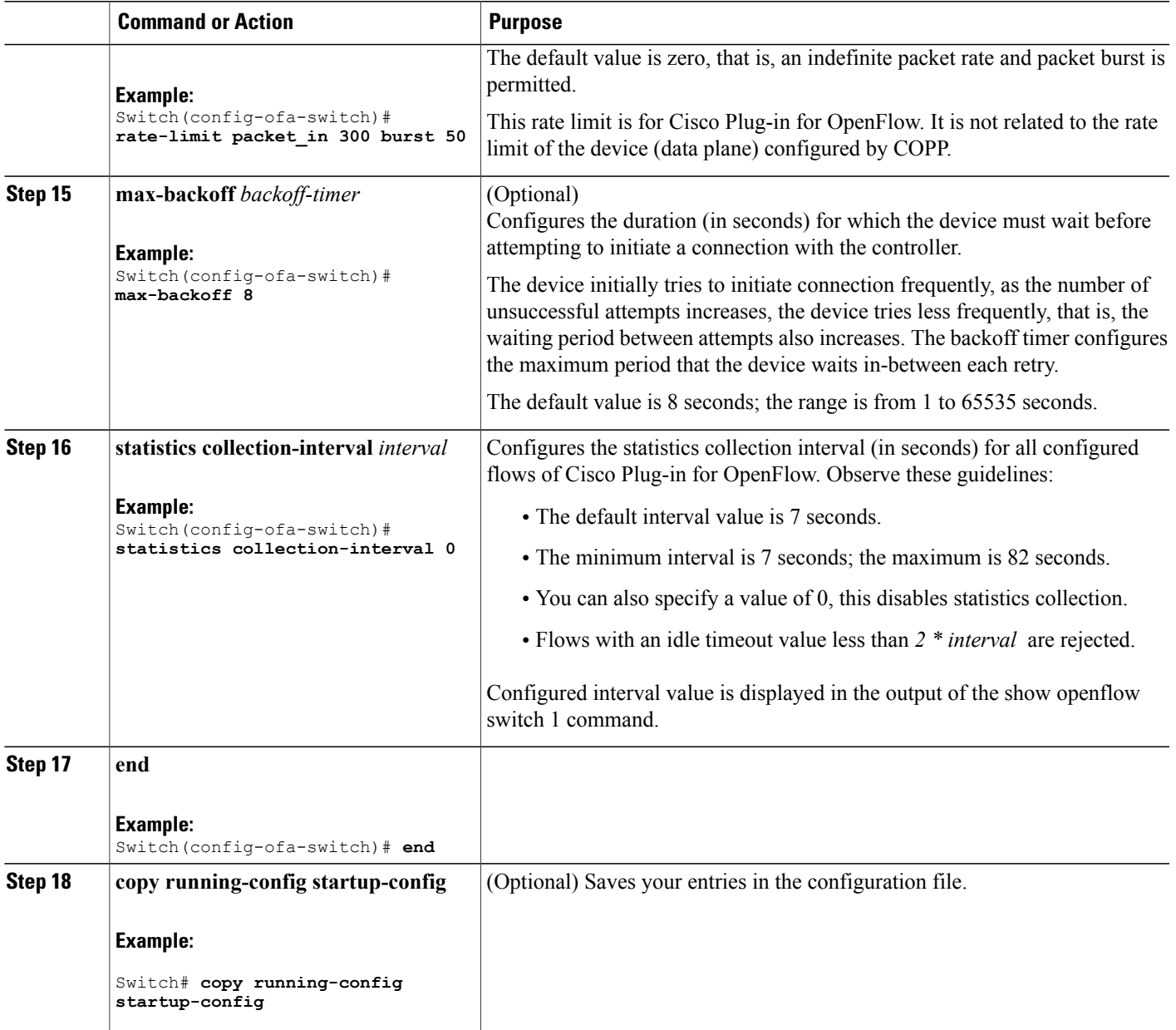

## **What to Do Next**

Verify Cisco Plug-in for OpenFlow.

### **Related Topics**

 $\mathbf I$ 

Verifying Cisco Plug-in for [OpenFlow,](#page-19-0) on page 20 [Configuration](#page-25-0) Examples for Cisco Plug-In for OpenFlow , on page 26

## <span id="page-19-0"></span>**Verifying Cisco Plug-in for OpenFlow**

### **SUMMARY STEPS**

- **1. show openflow copyright**
- **2. show openflow switch** *switch-id*
- **3. show openflow switch** *switch-id* **controllers** [ **stats** ]
- **4. show openflow switch** *switch* **ports**
- **5. show openflow** *switch-id* **flows** [ **configured** | **controller** | **default** | **fixed** | **pending** | **pending-del** ] [ **brief** | **summary**]
- **6. show openflow switch** *switch-id* **stats**
- **7. show interfaces** *type number* **counter**
- **8. show running-config** | **section openflow**
- **9. show openflow hardware capabilities**

### **DETAILED STEPS**

## **Step 1 show openflow copyright**

Displays copyright information related to Cisco Plug-in for OpenFlow.

#### **Example:**

```
Switch# show openflow copyright
openflow-ott-of-c3k-118-3920
 Cisco Plug-in for OpenFlow
 TAC support: http://www.cisco.com/tac
 Copyright (c) 2013-2015 by Cisco Systems, Inc. All rights reserved.
 The copyrights to certain works contained in this software are
 owned by other third parties and used and distributed under
 license. Certain components of this software are licensed under
 the GNU General Public License (GPL) version 2.0, the GNU
 Lesser General Public License (LGPL) Version 2.1, or or the GNU
 Library General Public License (LGPL) Version 2. A copy of each
 such license is available at
 http://www.opensource.org/licenses/gpl-2.0.php and
 http://www.opensource.org/licenses/lgpl-2.1.php and
 http://www.gnu.org/licenses/old-licenses/lgpl-2.0.txt
```
### **Step 2 show openflow switch** *switch-id*

Displays information related to Cisco Plug-in for OpenFlow logical switch.

#### **Example:**

```
Switch# show openflow switch 1
openflow-ott-of-c3k-118-3920
Logical Switch Context
  Id: 1
  Switch type: Forwarding
  Pipeline id: 1
  Data plane: secure
  Table-Miss default: continue-controller
```

```
Configured protocol version: Negotiate
 Config state: no-shutdown
 Working state: enabled
 Rate limit (packet per second): 300
 Burst limit: 50
 Max backoff (sec): 8
 Probe interval (sec): 7
 TLS local trustpoint name: not configured
 TLS remote trustpoint name: not configured
 Logging flow changes: Disabled
 Stats collect interval (sec): 0
 Stats collect Max flows: 0
 Stats collect period (sec): disabled
 Minimum flow idle timeout (sec): disabled
 OFA Description:
   Manufacturer: Cisco Systems, Inc.
   Hardware: WS-C3650-24TS V01
    Software: Cisco IOS Software, IOS-XE Software, Catalyst L3 Switch Software
(CAT3K_CAA-UNIVERSALK9-M), Version 03.07.03.E3.369 EARLY DEPLOYMENT PROD BUILD
ENGINEERING NOVA WEEKLY BUILD, synced to FLO DSGS7_BENI_MR2_SYNC| of_agent
1.1.64148n
    Serial Num: FDO1909E0XX
   DP Description: ott-of-c3k-118:sw1
 OF Features:
   DPID:0000000000000222
   Number of tables:1
   Number of buffers:256
    Capabilities: FLOW_STATS TABLE_STATS PORT_STATS
Controllers:
    5.0.32.10:6233, Protocol: TCP, VRF: default
  Interfaces:
GigabitEthernet1/0/1
GigabitEthernet1/0/3
```
### **Step 3 show openflow switch** *switch-id* **controllers** [ **stats** ]

Displays information related to the connection status between an Cisco Plug-in for OpenFlow logical switch and connected controllers.

#### **Example:**

```
Switch# show openflow switch 1 controllers stats
openflow-ott-of-c3k-118-3920
Logical Switch Id: 1
Total Controllers: 1
 Controller: 1
   address : tcp:5.0.32.10:6233
   connection attempts : 2
   successful connection attempts : 1<br>flow adds : 0
   flow adds :
   flow mods : 0<br>flow deletes : 0<br>flow deletes : 0
   flow deletes :
   flow removals : 0
  flow errors : 0
  flow unencodable errors : 0
  total errors : 0
  echo requests : rx: 0, tx: 0
  echo reply : rx: 0, tx: 0
  flow stats : rx: 0, tx: 0
  barrier : rx: 1, tx: 1
  packet-in/packet-out : rx: 0, tx: 16
```

```
Switch# show openflow switch 1 controllers
openflow-ott-of-c3k-118-3920
Logical Switch Id: 1
Total Controllers: 1
  Controller: 1
    5.0.32.10:6233
    Protocol: tcp
    VRF: default
    Connected: Yes
    Role: Master
    Negotiated Protocol Version: OpenFlow 1.0
    Last Alive Ping: 11/17/2015 01:35:51
    last error: Connection timed out
    state:ACTIVE
    sec since connect:16
    sec<sup>-</sup>since<sup>-</sup>disconnect:17
```
### **Step 4 show openflow switch** *switch* **ports**

Displays the mapping between physical device interfaces and ports of an Cisco Plug-in for OpenFlow logical switch.

```
Example:
```

```
Switch# show openflow switch 1 ports
openflow-ott-of-c3k-118-3920
Logical Switch Id: 1
Port Interface Name Config-State Link-State Features<br>
5097 Gi1/0/3 PORT UP LINK UP 1GB-FD
5097 Gi1/0/3 PORT_UP LINK_UP 1GB-FD
     Gi1/0/1 PORTUP LINK UP
```
**Step 5 show openflow** *switch-id* **flows** [ **configured** | **controller** | **default** | **fixed** | **pending** | **pending-del** ] [ **brief** | **summary**] Displays flows defined for the device by controllers.

```
Example:
```

```
Switch# show openflow switch 1 flows
openflow-ott-of-c3k-118-3920
Logical Switch Id: 1
Total flows: 3
Flow: 1
 Match: in port=5098
  Actions: CONTROLLER: 65535<br>Priority: 32768
  Priority:
  Table: 0<br>Cookie: 0x0
  Cookie:
  Duration: 21.477s
  Number of packets: 0
  Number of bytes: 0
Flow: 2
 Match: in_port=5097<br>Actions: output:5098
                     output:5098
  Priority: 32768<br>Table: 0
  Table: 0<br>Cookie: 0x0
  Cookie:
  Duration: 7.834s
  Number of packets: 0
 Number of bytes: 0
Flow: 3
```

```
Match: any<br>Actions: CON'
                  CONTROLLER: 0
Priority: 0
Table: 0
Cookie: 0x0
Duration: 299.759s
Number of packets: 0<br>Number of bytes: 0
Number of bytes:
```
### **Example:**

```
Switch# show openflow switch 1 flows configured
openflow-ott-of-c3k-118-3920
Logical Switch Id: 1
Total flows: 1
```
Flow: 1

```
Match: any<br>Actions: CON'
                   CONTROLLER: 0
Priority:
Table: 0<br>Cookie: 0x0
Cookie:
Duration: 370.903s
Number of packets: 0
Number of bytes: 0
```
#### **Example:**

```
Switch# show openflow switch 1 flows controller
openflow-ott-of-c3k-118-3920
Logical Switch Id: 1
Total flows: 2
```

```
Flow: 1<br>Match:
                        in port=5098
  Actions: CONTROLLER: 65535<br>Priority: 32768
  Priority: 32<br>Table: 0
  Table: 0
  Cookie: 0x0
  Duration: 124.211s
  Number of packets: 0<br>Number of bytes: 0
  Number of bytes:
```

```
Flow: 2
 Match: in port=5097
  Actions: output:5098<br>Priority: 32768
  Priority: 32<br>Table: 0
  Table: 0<br>Cookie: 0x0
  Cookie: 0x0<br>Duration: 110.568s
  Duration:
  Number of packets: 0
  Number of bytes: 0
```
### **Step 6 show openflow switch** *switch-id* **stats**

Displays send and receive statistics for each port defined for a Cisco Plug-in for OpenFlow logical switch.

### **Example:**

 $\blacksquare$ 

Switch# **show openflow switch 1 stats** openflow-ott-of-c3k-118-3920 Logical Switch Id: 1

```
Total ports: 2
  Port 5098: rx pkts=38, bytes=4810, drop=0, errs=0,
           tx pkts=195, bytes=12652, drop=0, errs=0,
  Port 5097: rx pkts=0, bytes=0, drop=0, errs=0,
           tx pkts=195, bytes=12652, drop=0, errs=0,
Total tables: 1
  Table 0: Openflow SIN
  Wildcards = 0x00000Max entries = 1000
  Active entries = 2
  Number of lookups = 0
  Number of matches = 0
```
### **Step 7 show interfaces** *type number* **counter**

Displays send and receive statistics for the specified port defined for an Cisco Plug-in for OpenFlow logical switch.

### **Example:**

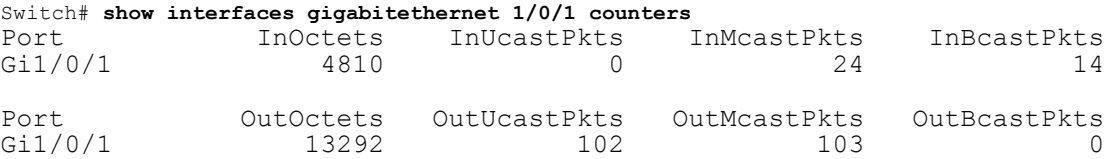

### **Step 8 show running-config** | **section openflow**

Displays configurations made for Cisco Plug-in for OpenFlow.

#### **Example:**

```
Switch# show running-config | section ^openflow
openflow
  switch 1
   pipeline 1
   controller ipv4 5.0.32.10 port 6233 security none
   of-port interface GigabitEthernet1/0/1
   of-port interface GigabitEthernet1/0/3
   default-miss continue-controller
   probe-interval 7
   statistics collection-interval 0
   rate-limit packet_in 300 burst 50
   datapath-id 0x222
```
### **Step 9 show openflow hardware capabilities**

Displays Cisco Plug-in for OpenFlow configurations.

#### **Example:**

```
Switch# show openflow hardware capabilities
openflow-ott-of-c3k-118-3920
```
Max Flow Batch Size: 250 Statistics Max Polling Rate (flows/sec): 1024 Max Interfaces: 1000 Aggregated Statistics: YES

Pipeline ID: 1 Pipeline Max Flows: 1000 Pipeline Default Statistics Collect Interval: 7 Flow table ID: 0 Max Flow Batch Size: 250 Max Flows: 1000 Bind Subintfs: FALSE Primary Table: TRUE Table Programmable: TRUE Miss Programmable: TRUE Number of goto tables: 0 goto table id: Stats collection time for full table (sec): 1 Match Capabilities Match Types ------------------ ---------- ethernet mac destination optional ethernet mac source optional ethernet type optional<br>VLAN ID optional optional<br>optional VLAN priority code point<br>IP DSCP optional<br>optional IP protocol IPv4 source address and lengthmask<br>IPv4 destination address and lengthmask IPv4 destination address in a lengthmask<br>ipv6 source addresss in a lengthmask ipv6 source addresss in a lengthmask<br>ipv6 destination address in lengthmask ipv6 destination address and lengthman<br>source port by contract optional source port destination port optional icmpv4 type optional icmpv4 code optional<br>icmpv6 type optional icmpv6 type icmpv6 code optional in port (virtual or physical) Actions Count Limit Count Count Count Count Count Count Count Order of the Count of the Count Count Count Count Count Count Count Count Count Count Count Count Count Count Count Count Count Count Count Count Count Count Co specified interface  $\begin{array}{cccc} 1 & 100 \\ 1 & 100 \end{array}$ controller 1 100<br>divert a copy of pkt to application 1 100 divert a copy of pkt to application 1 set eth source mac  $1$  10<br>set eth destination mac  $1$  10 set eth destination mac  $1$  10<br>set vlan id 10<br>10 set vlan id 10<br>set vlan priority (cos) 1 10<br>10 set vlan priority (cos) set IPv4 source address 1 10 set IPv4 destination address 1 10<br>set IP dscp 10<br>10 set IP dscp<br>set TCP source port 1 10 10 set TCP source port 1 1 10<br>
set TCP destination port 1 1 10 set TCP destination port 1 10<br>set UDP source port 1 10 10 set UDP source port 1 1 10<br>
set UDP destination port 1 1 10 set UDP destination port  $1$  10<br>set gos group 10<br>10 set qos group pop vlan tag 10 drop packet 1 100

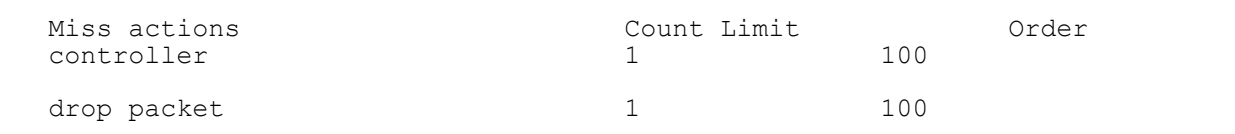

### **Related Topics**

Collecting [Troubleshooting](b-openflow-37e-3850_appendix_011.pdf#unique_23) Information

# <span id="page-25-0"></span>**Configuration Examples for Cisco Plug-In for OpenFlow**

**Example: Specifying a Route to a Controller Using a Physical Interface**

```
Switch> enable
Switch# configure terminal
Switch(config)# interface GigabitEthernet1/0/1
Switch(config-if)# no switchport
Switch(config-if)# ip address 10.0.1.4 255.255.255.0
Switch(config-if)# exit
Switch(config)# ip route 0.0.0.0 0.0.0.0 10.0.1.6
Switch# copy running-config startup-config
Switch(config)# exit
```
### **Example: Specifying a Route to a Controller Using a Management Interface**

```
Device> enable
Switch# configure terminal
Switch(config)# interface GigabitEthernet0/0
Switch(config-if)# no switchport
Switch(config-if)# ip address 10.0.1.4 255.255.255.0
Switch(config-if)# exit
Switch(config)# ip route vrf mgmtVrf 0.0.0.0 0.0.0.0 10.0.1.6
Switch# copy running-config startup-config
Switch(config)# exit
```
### **Example: Cisco Plug-In for OpenFlow Logical Switch Configuration (Default VRF)**

```
Switch> enable
Switch# configure terminal
Switch(config)# onep
Switch(config-onep)# exit
```

```
Switch(config)# openflow
Switch(config-ofa)# switch 1
```

```
! Specifies the pipeline that enables the IP Forwarding Table.
Switch(config-ofa-switch)# pipeline 1
Switch(config-ofa-switch)# tls trust-point local local-trustpoint-name remote
remote-trustpoint-name
Switch(config-ofa-switch)# max-backoff 5
Switch(config-ofa-switch)# probe-interval 5
Switch(config-ofa-switch)# rate-limit packet-in 300 burst 50
Switch(config-ofa-switch)# controller ipv4 10.0.1.6 port 6323 security none
Switch(config-ofa-switch)# datapath-id 0x222
```
! Adding an interface to the Cisco Plug-In for OpenFlow logical switch.

```
Switch(config-ofa-switch)# of-port interface GigabitEthernet1/0/23
Switch(config-ofa-switch)#end
Switch# copy running-config startup-config
```
### **Example: Configuring a Cisco Plug-In for OpenFlow Logical Switch (Management VRF)**

```
Switch> enable
Switch# configure terminal
Switch(config)# onep
Switch(config-onep)# exit
Switch(config)# openflow
Switch(config-ofa)# switch 1
Switch(config-ofa-switch)# pipeline 1
! Specifying a controller that is part of a VRF.
Switch(config-ofa-switch)# controller ipv4 10.0.1.6 port 6323 vrf mgmtVrf security none
! Adding an interface to the Cisco Plug-In for OpenFlow logical switch.
Switch(config-ofa-switch)# of-port interface GigabitEthernet1/0/23
Switch(config-ofa-switch)# end
Switch# copy running-config startup-config
```
# <span id="page-26-0"></span>**Additional Information for Cisco Plug-In for OpenFlow**

### **Related Documents**

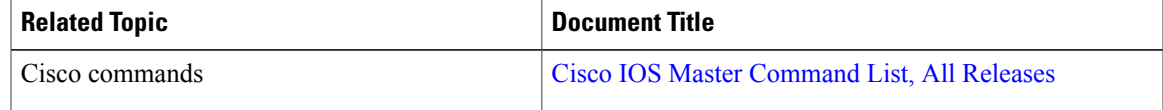

### **Standards and RFCs**

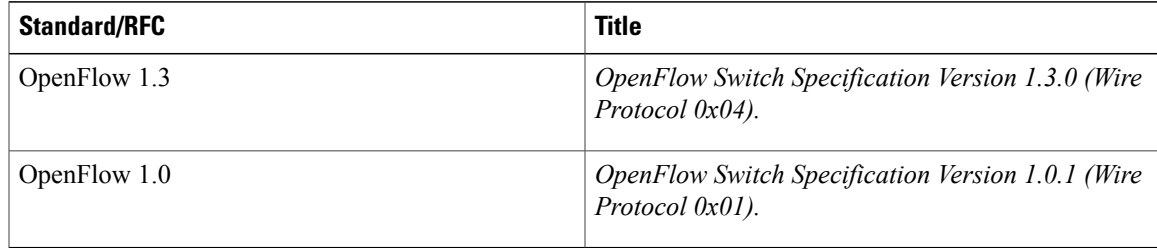

 $\mathbf I$ 

### **Technical Assistance**

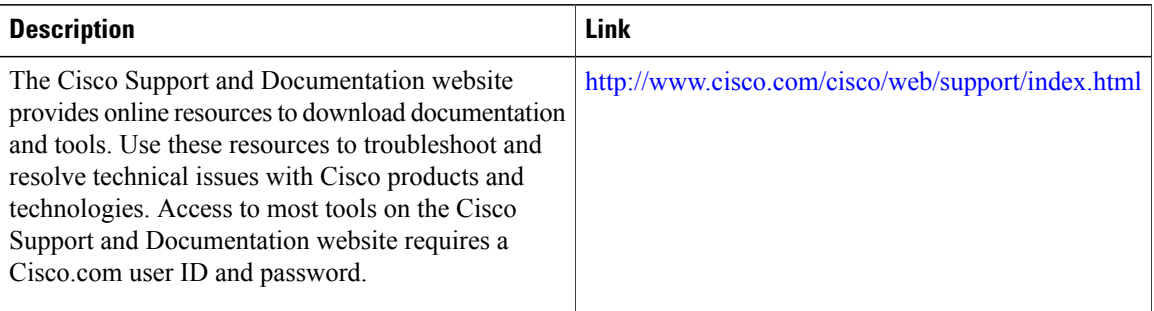